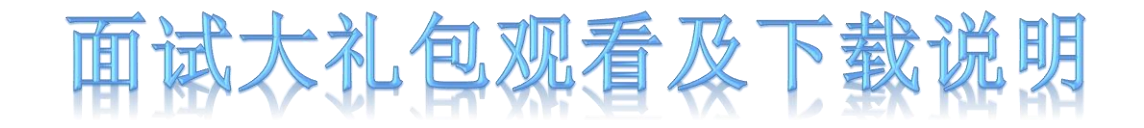

1、购买过后,安装 "华图教育"APP。

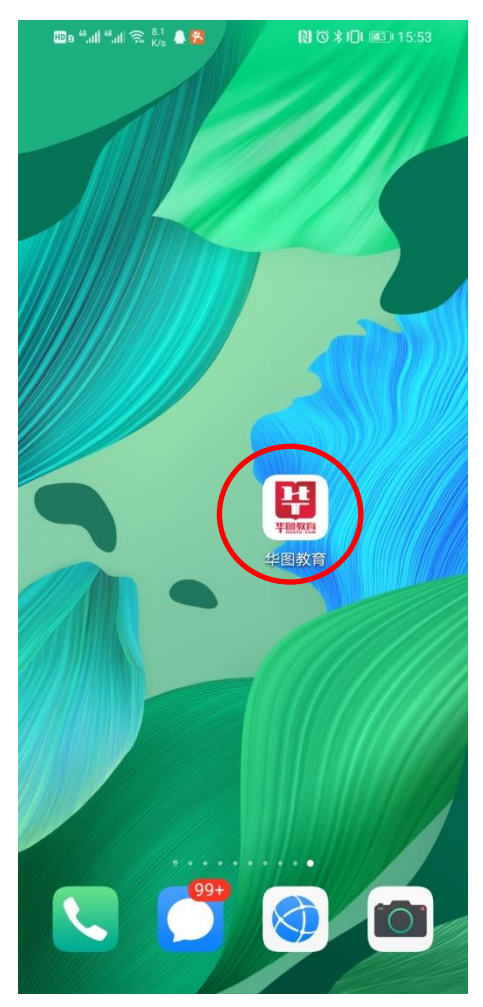

## 2、手机号登陆后点击右下 角并进入"我的"

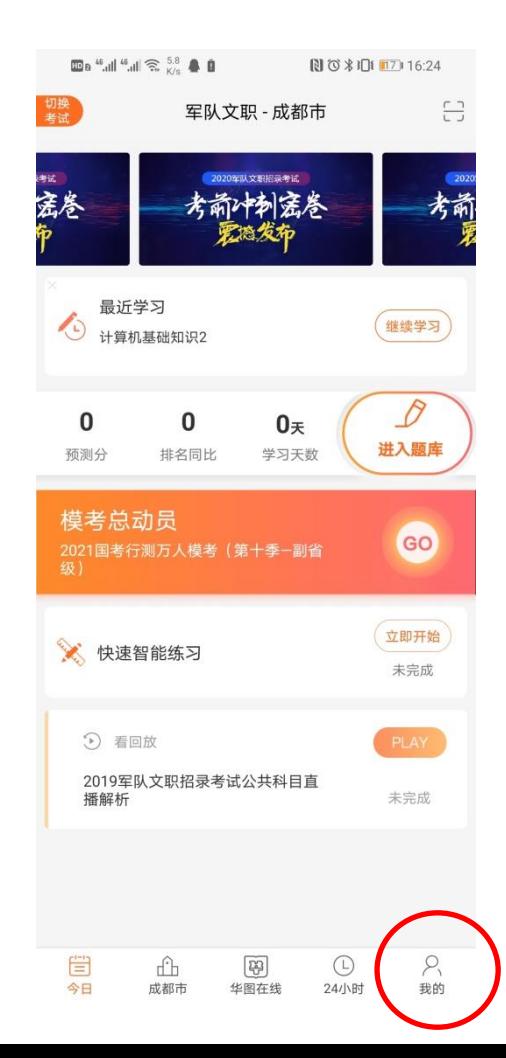

## 3 、点击进入直播课程

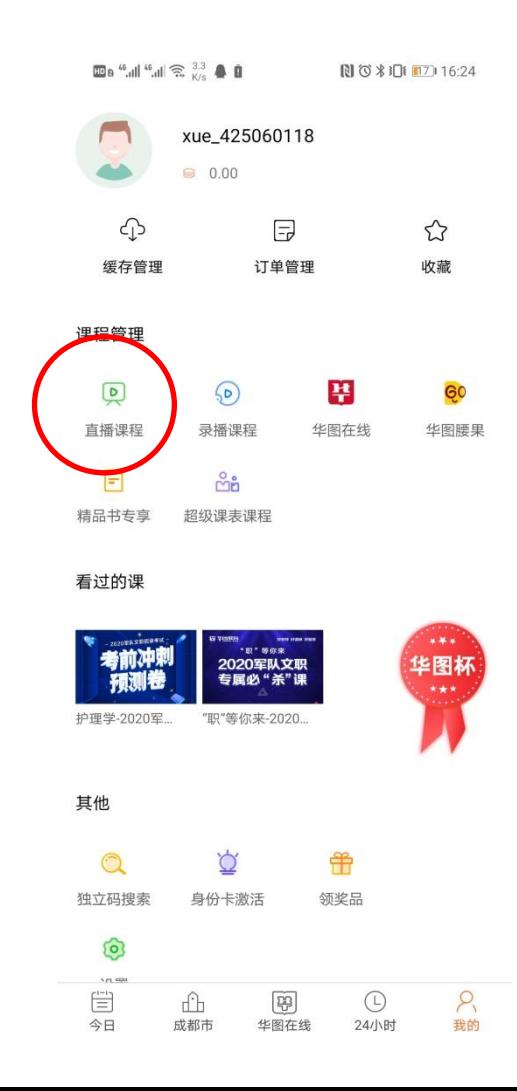

4、点击已购买的面试大礼包 程或讲义列表 的资料

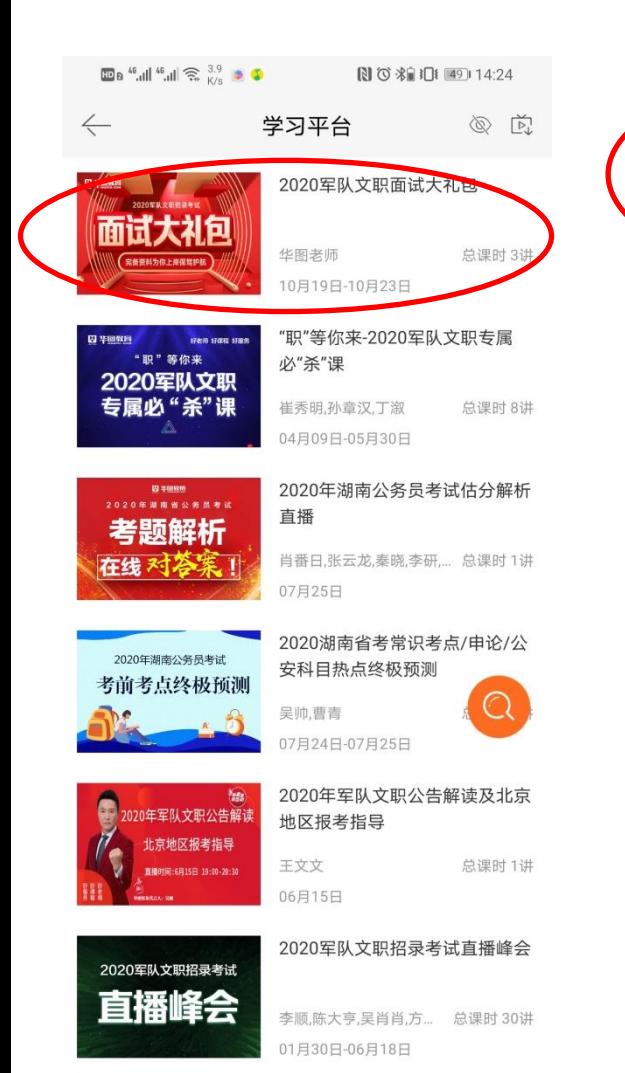

2020 (测试)

5、点击进入分别可点击课 程或讲义列表

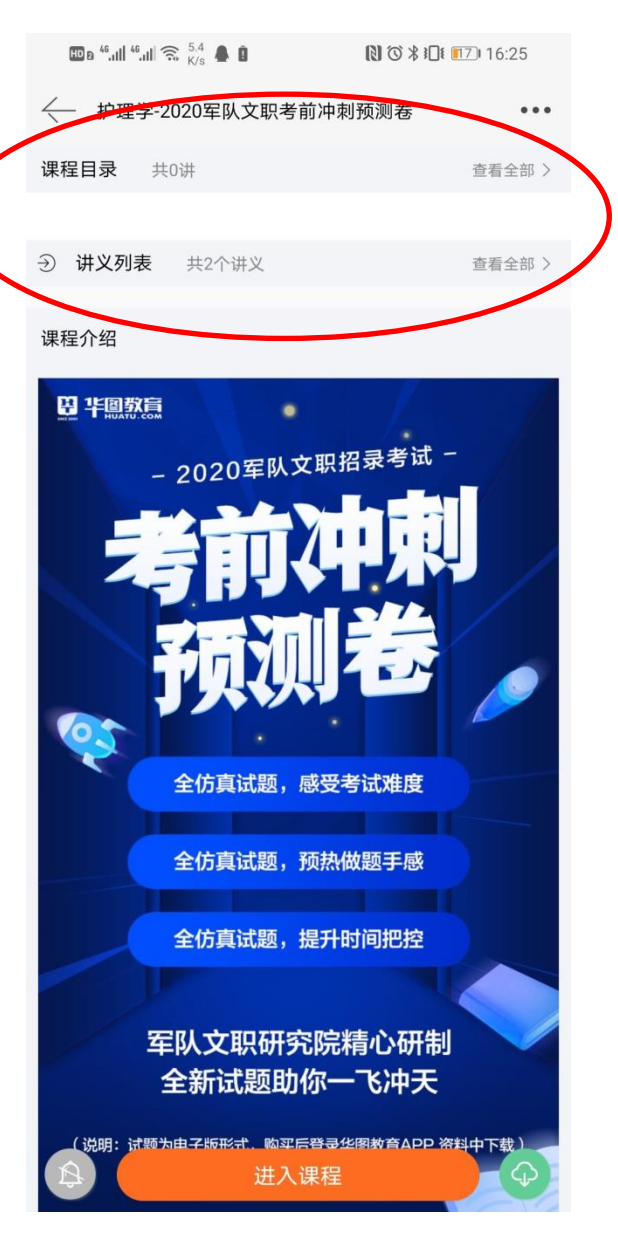

## 6、点击打开及下载对应

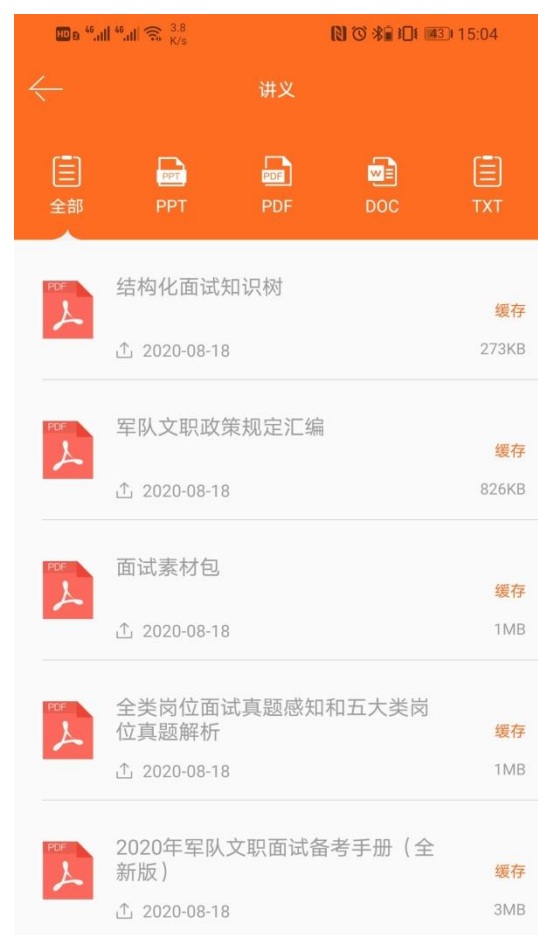